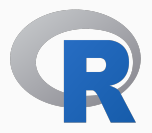

## **Introdução ao Software R**

CEDE - UFMG Dezembro – 2016

Universidade Federal de Minas Gerais

# **Conteúdo**

- Módulo I: Introdução
- Módulo II: Estrutura de dados
- Módulo III: Loops e condições
- Módulo IV: Importando e exportando arquivo texto
- Módulo V: Funções

**Módulo I: Conceitos Básicos**

**Introdução**

## **Baixando e Instalando o R.**

• Link para o site oficial do R: www.r-project.org.

### **Download**

- 1. Clique no link CRAN (Comprehensive R Archive Network) na seção *Download*, *Packages*;
- 2. Escolha um repositório, por exemplo, UFPR;
- 3. Escolha o link de acordo com o sistema operacional do seu computador, (Ex.: Windows);
- 4. Escolha a opção *base*, pois as demais são para desenvolvimento de pacotes R;
- 5. Finalmente clique para baixar o R.

A instalação do R pode ser realizada escolhendo sempre as configurações padrões.

### **Pacotes, manual e demonstrações**

- A versão base do R possui uma coleção enorme de funções:
	- Modelos Estatísticos
	- Algoritmos Computacionais
	- Métodos Matemáticas
	- Visualização de Dados

### **Pacotes, manual e demonstrações**

- A versão base do R possui uma coleção enorme de funções:
	- Modelos Estatísticos
	- Algoritmos Computacionais
	- Métodos Matemáticas
	- Visualização de Dados

# Mas as vezes não é suficiente  $=$ /!

### **Pacotes, manual e demonstrações**

- A versão base do R possui uma coleção enorme de funções:
	- Modelos Estatísticos
	- Algoritmos Computacionais
	- Métodos Matemáticas
	- Visualização de Dados

# Mas as vezes não é suficiente  $=$ /!

# Pacotes!

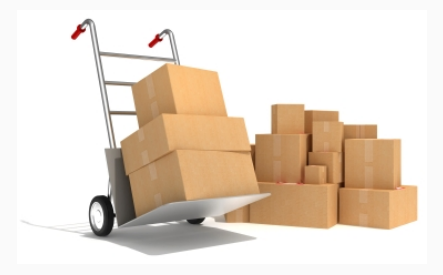

#### **Pacotes**

• Assim como alguns softwares estatísticos, o R também é extensível através de "módulos". Em R estes módulos são chamados de pacotes, bibliotecas ou packages.

#### **Pacotes**

Uma coleção de funções que podem ser escritas em R, C++, Fortran e C e que são chamadas diretamente de dentro do R.

- Um pacote inclui: as funções, dados para exemplificar as funcionalidades do pacote, arquivo com ajuda (help) para cada função, e uma descrição do pacote.
- Qualquer pessoa pode desenvolver seus pacotes e então submeter ao CRAN, disponibilizar através do GitHub ou *standalone*.
- As funcionalidades do R, podem ser ampliadas carregando estes pacotes, tornando um software ainda mais poderoso, capaz de realizar inúmeras tarefas:
	- Análise multivariada;
	- Análise Bayesiana;
	- Manipulação de dados;
	- Gráficos a nível de publicação;
	- Big Data, Deep Learning;
	- Processamento de imagens.

#### **Alguns pacotes**

- maptools: Funções para leitura, exportação e manipulação de estruturas espaciais.
- cluster: Funções para análise de clusters.
- ggplot2: Criação de gráficos elegantes.
- rmarkdown: criação de documentos (dinâmicos) em PDF, Word, HTML.
- nlme: Modelos lineares e não-lineares de efeitos mistos.
- O R possui mais de ???? pacotes, e milhares de funções.

• Para instalar um pacote do R que já esteja no CRAN basta usar o comando:

### > install.packages('ggplot2')

- Além da opção de comando, também podemos instalar pacotes utilizando os menus do R (Pacotes -> Instalar pacotes), ou do RStudio (Tools -> Install Packages ...).
- Temos também a opção de instalar pacotes a partir de arquivos *.zip* ou *tar.gz* (Pacotes -> Instalar pacotes a partir de zip locais) ou utilizando o Rstudio (Tools -> Install Packages ... -> Install From)

• Uma vez que o pacote foi instalado não há mais a necessidade de instalar sempre que for utilizar as suas funcionalidades, basta carregar o pacote com os comandos: library() ou require().

```
> library(cluster) # ou
> require(cluster)
```
• Para conhecer quais as funções disponíveis no pacote, faça:

> help(package = "survey")

• Para pedir ajuda de uma determinada função:

> ?glm #forma mais comum de acessar o manual da função > help("glm")

• Obtendo ajuda na internet:

> help.search("t.test")

• Procurando por alguma função, mas esqueci o nome:

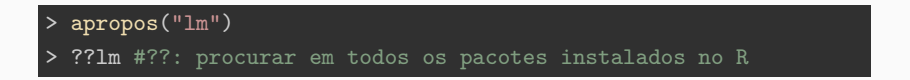

- Para todas as outras coisas existe o **Google**!
- Para algumas demonstrações da capacidade gráfica do R:
- > demo(graphics)
- > demo(persp)
- > demo(Hershey)
- > demo(plotmath)

**Essencialmente o R é uma linguagem de programação interpretada.** 

- Essencialmente o R é uma linguagem de programação interpretada.
- Porém...

- **·** Essencialmente o R é uma linguagem de programação interpretada.
- Porém...
- É mais correto vê-lo como uma interface para código compilado.

- **Essencialmente o R é uma linguagem de programação interpretada.**
- Porém...
- É mais correto vê-lo como uma interface para código compilado.
- As principais rotinas são executadas em código compilado (.C, .Call., .Internal, .Primitive)

**Ambiente R**

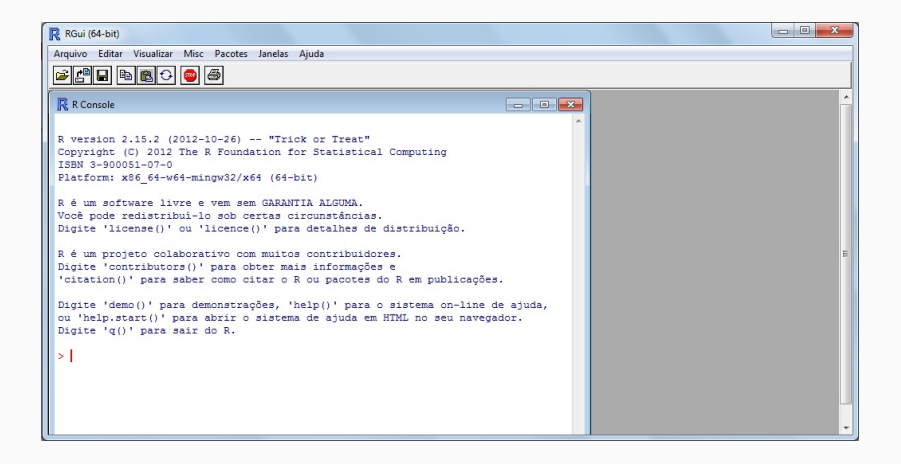

### **IDE Rstudio**

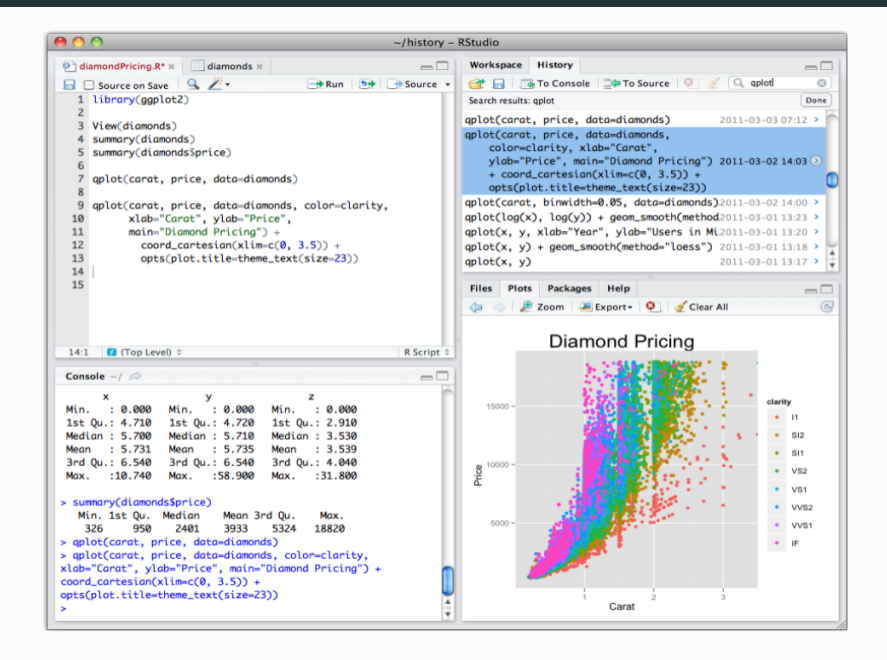

## **IDE Rstudio**

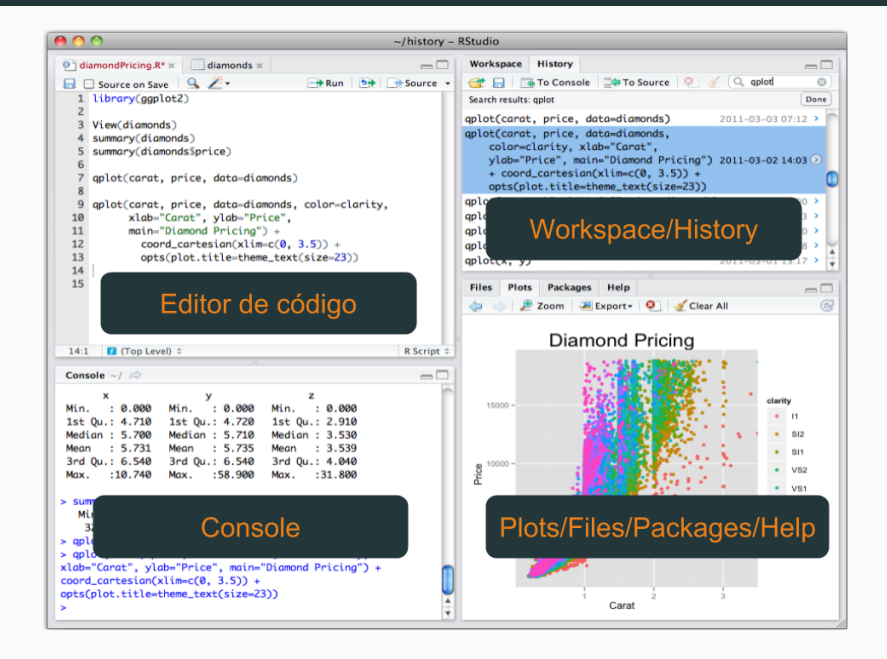

# **Outras IDE's**

**IDE's para o R**

# **Outras IDE's**

# **IDE's para o R**

- Emacs Speaks Statistics ESS
- StatET: plugin para o Eclipse.
- TINN-R

## **Manipulação simples no prompt**

A forma mais direta de interagir com o R é através das linhas de comandos.

- Os comandos são digitados no prompt **>**.
- Continuação da linha é indicado por **+**.
- Para submeter os comandos pressione **Enter**.
- Para inserir vários comandos na mesma linha, utilize **;**.

### **Manipulação simples no prompt**

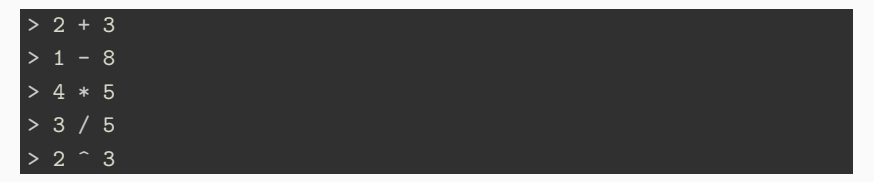

Use os parênteses para calcular expressões, por exemplo,  $\left(\frac{20+7}{3}\right)^2$ .

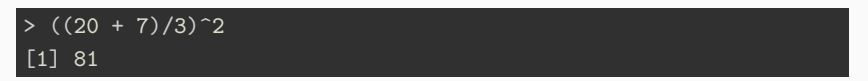

## **Manipulação simples no prompt**

- $\bullet$  O R ignora os espaços em brancos excessivos.
- String/caracteres devem ser inseridos entre aspas simples ou dupla: **' '** ou **" "**

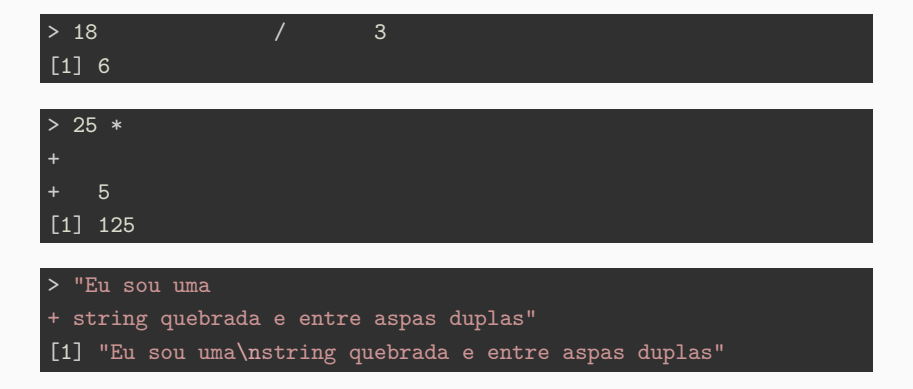

- Note o símbolo de quebra de linha \n.
- Note o símbolo + que indica a continuação do comando.

## **Criando objetos/variáveis**

**Princípio 1:** Tudo que existe no R é um objeto.

**•** Para atribuir valores a obejtos, basta usar o operador  $\lt$ -, o qual é a combinação do operador *<* com *−*. Como alternativa, podemos utilizar o  $operador =$ .

 $objecto1 \leftarrow 3*9$  $\overline{\smash{\triangleright}}$  objeto2 = 8+2

> • Visualizar o valor armazenado em um objeto, basta digitar o nome do objeto no prompt então apertar **Enter**. Ou usar a função print(), ou ainda entre parênteses (objeto1)

> objeto1 [1] 27

> print(objeto1) [1] 27

• Assim como a maioria das linguagens de programação o R também é sensível à letras minúsculas e maiúsculas.

> (foo <- "todas as letras sao minusculas") [1] "todas as letras sao minusculas"

> (FOO <- "todas as letras sao maiusculas") [1] "todas as letras sao maiusculas"

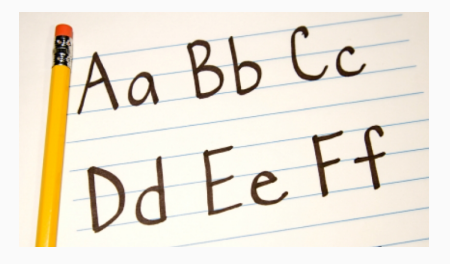

## **Comentários**

- Comentários em  $R$  podem ser inseridos depois do caractere  $#$ . Desta forma, qualquer comando após o caractere # não será executado.
	- Ex.

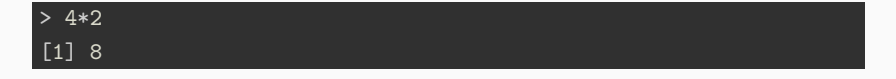

#### > #2\*2 Olá eu sou um comentário =)

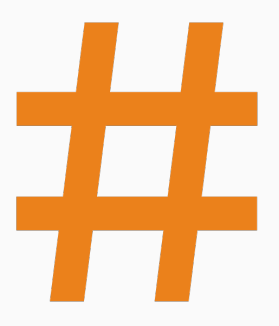

**Agora é a sua vez**

Seja um tubo com raio de 10 cm, com 1,5 metros de comprimento e com uma espessura de 1 cm. Qual o volume deste cubo?

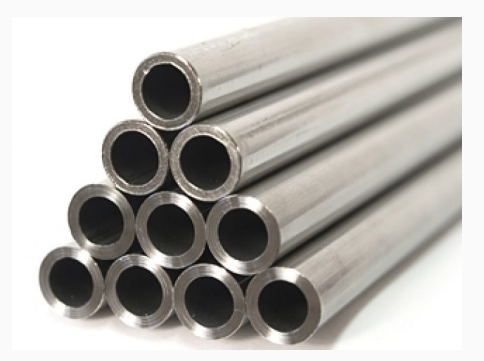

Seja um tubo com raio de 10 cm, com 1,5 metros de comprimento e com uma espessura de 1 cm. Qual o volume deste cubo?

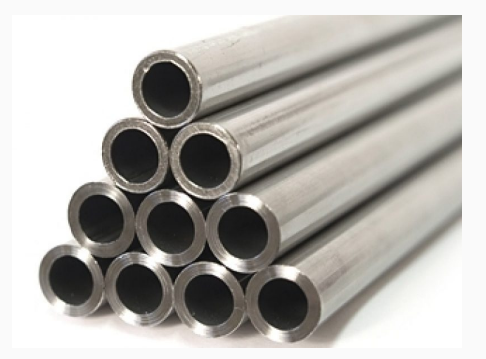

#### **Dica**

*Volume* =  $\pi \times \text{raio}^2 \times \text{altura}$  $\pi = 3.14$ 

Seja um tubo com raio de 10 cm, com 70 cm de comprimento e com uma espessura de 1 cm. Qual o volume deste cubo?

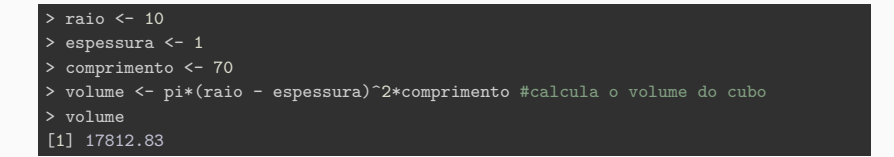

Seja um tubo com raio de 10 cm, com 70 cm de comprimento e com uma espessura de 1 cm. Qual o volume deste cubo?

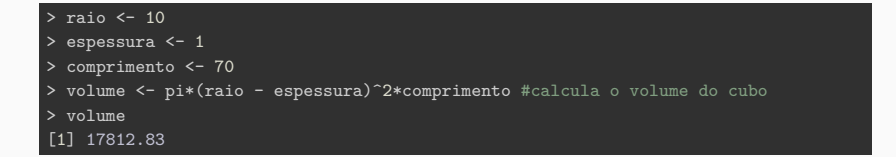

• Notaram alguma coisa diferente no cálculo do volume?
### **Volume de um tubo**

Seja um tubo com raio de 10 cm, com 70 cm de comprimento e com uma espessura de 1 cm. Qual o volume deste cubo?

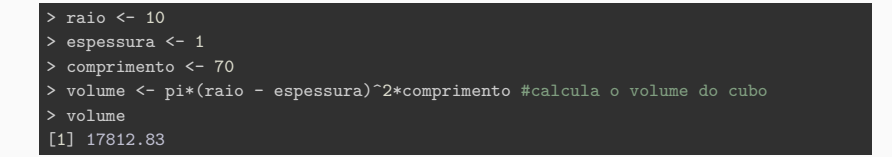

- Notaram alguma coisa diferente no cálculo do volume?
- Onde o objeto *π* foi declarado?

### **Volume de um tubo**

Seja um tubo com raio de 10 cm, com 70 cm de comprimento e com uma espessura de 1 cm. Qual o volume deste cubo?

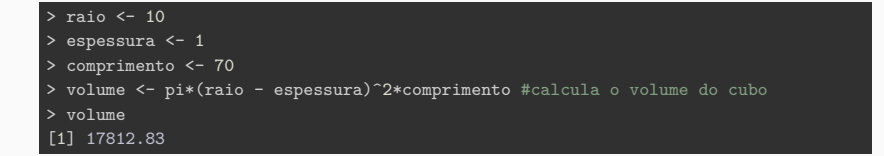

- Notaram alguma coisa diferente no cálculo do volume?
- Onde o objeto *π* foi declarado?
- $\bullet$  O R armazena algumas quantidades importantes.

# **Constantes armazenadas no R**

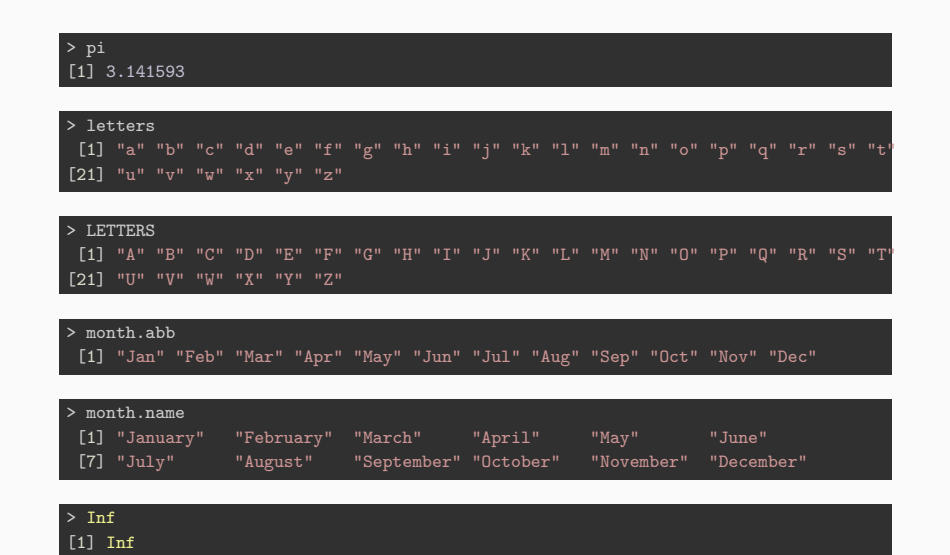

**Operadores lógicos**

Operadores lógicos: são operados binários para realização de testes entre duas variáveis (objetos). Estas operações retornam o valor TRUE (1) ou FALSE (0).

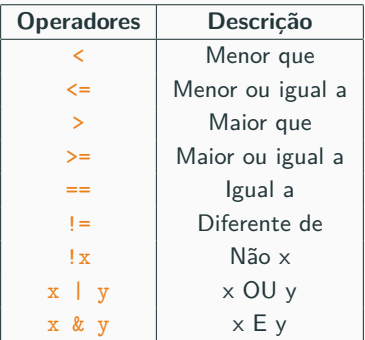

**Table 1:** Tabela de operadores lógicos.

#### Exemplos:

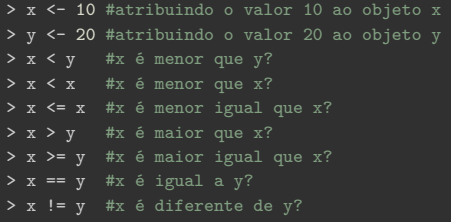

# **Dica**

Note que há um espaço em branco entre os operadores lógicos. Estes espaços não são obrigatórios, porém tornam o código mais legível.

**Agora é a sua vez**

Crie dois objetos em R: um que amarzene a primeira letra do seu primeiro nome e outro com a primeira letra do seu segundo nome. Agore compare estes objetos usando alguns dos operadores lógicos. Por exemplo o operador <=.

Crie dois objetos em R: um que amarzene a primeira letra do seu primeiro nome e outro com a primeira letra do seu segundo nome. Agore compare estes objetos usando alguns dos operadores lógicos. Por exemplo o operador <=.

#### > #Luís Gustavo

- > primeira\_letra\_do\_meu\_primeiro\_nome <- 'L'
- > primeira.letra.do.meu.segundo.nome <- 'G'
- > primeira\_letra\_do\_meu\_primeiro\_nome <= primeira.letra.do.meu.segundo.nome

Crie dois objetos em R: um que amarzene a primeira letra do seu primeiro nome e outro com a primeira letra do seu segundo nome. Agore compare estes objetos usando alguns dos operadores lógicos. Por exemplo o operador <=.

#### > #Luís Gustavo

```
> primeira_letra_do_meu_primeiro_nome <- 'L'
```
- > primeira.letra.do.meu.segundo.nome <- 'G'
- > primeira\_letra\_do\_meu\_primeiro\_nome <= primeira.letra.do.meu.segundo.nome

#### **Assimilando**

- Strings são tratadas com aspas.
- O nome do objeto pode ser tão longo quanto você queira.
- Podemos usar os caracteres \_ e . nos nomes dos objetos.
- Não podem iniciar o números: 1luis *< −* 2.

**Classes de objetos**

- · Em uma análise estatística existem diferentes tipos de dados: numéricos, categóricos, ordinais, univariados, bivariados, multivariados, etc.
- R possui diferentes classes para acomodar estas diferentes natureza dos dados.

### **Classes**

- numeric(): números com casas decimais (double). Ex.: 2.1.
- integer(): números inteiros. Ex.: 5L.
- logical(): TRUE ou FALSE.
- character(): caracteres/strings. Ex.: "Hello!"

• Para saber a classe de um objeto devemos utilizar a função class(). É recomendado ler o help das funções que iremos aprender neste treinamento. ?class().

 $> x < -12.5$  $>$  class(x) [1] "numeric"  $\overline{v}$  <- 10  $>$  class(y) [1] "numeric"

> ?class()

> ?numeric()

- Podemos declarar um vetor da classe númerico usando a função numeric(). Mais adiante iremos entender o conceito de vetor.
- > vetor\_numerico <- numeric(length = 10)

• Para criar um objeto da classe integer devemos utilizar o operador **L**.

> inteiro <- 50L > class(inteiro) [1] "integer"

# > ?integer()

• Objetos da classe logical podem ser obtidos através da comparação entre variáveis (objetos) e assumem apenas os valores TRUE (T) ou FALSE (F).

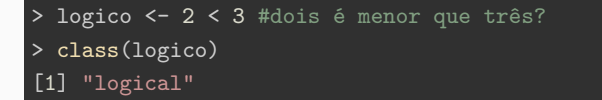

# > (logico <- F) #posso sobrescrever o objeto [1] FALSE

• Operadores lógicos também podem ser aplicados a objetos da classe logical.

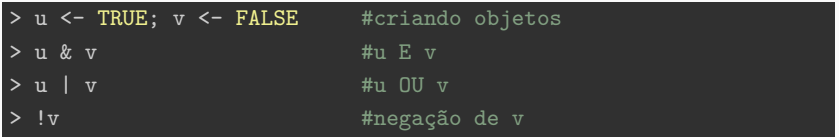

• character(): objetos do tipo character são utilizados para representar {*strings} no R. Ou seja, variáveis de natureza textual.*

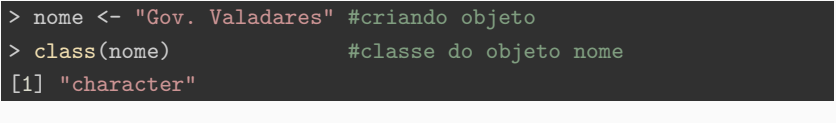

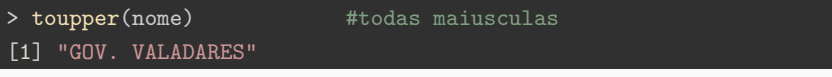

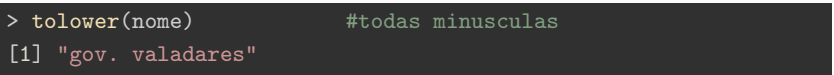

 $\blacksquare$  No R existe uma infinidade de funções para manipular strings, além de conseguir interpretar as famosas expressões regulares.

# **Algumas funções para string**

- paste(): concatena strings.
- **•** grep(): números inteiros. Ex.: 5L.
- gsub(): TRUE ou FALSE.
- substr(): caracteres/strings. Ex.: "Hello!"

```
> gy\_uf < - paste('Gov. Valadares', 'MG', sep = ' - ')
> gy_{ur} <- sub(" +", " ", gv_uf)
> gv_longo <- gsub(pattern = 'Gov.', replacement = 'Governador', x = gv_uf)
> posicao <- regexpr(pattern = ' - ', text = gv_longo)
> gy\_sem\_uf < - substr(x = gv\_longo, start = 1, stop = posicao - 1)
```
# **Classes de objetos**

- As funções do tipo as.CLASSE são utilizadas para atribuir uma classe ao objeto. Ou seja, elas tentam forçar um obejto ser da classe CLASSE.
- Já as funções is.CLASSE testam se o objeto é da classe CLASSE. Neste caso, o retorno desta função um objeto da classe logical().

```
> as.integer(pi)
[1] 3
> is.integer(3.14)
[1] FALSE
> as.integer("5.45")
[1] 5
> as.integer("Minas Gerais")
[1] NA
> is.integer("Brasil")
[1] FALSE
> as.integer(TRUE)
[1] 1
```
**Agora é a sua vez**

- Faça time <- 'Democr56ata'
- Qual a classe do objeto time?
- Utilize a função substr() para obter o número que está no objeto time e atribua este valor em um outro objeto. Ex.: numero <- substr(???).
- Qual a classe do objeto numero? Transforme-o para a classe adequada.

- Faça time <- 'Democr56ata'
- Qual a classe do objeto time?
- Utilize a função substr() para obter o número que está no objeto time e atribua este valor em um outro objeto. Ex.: numero <- substr(???).
- Qual a classe do objeto numero? Transforme-o para a classe adequada.

#### > time <- 'Democr56ata'

```
> class(time)
```
> numero <- as.numeric(substr(time, 7, 8))

```
> class(numero)
```
**Módulo II: Estrutura de dados**

- Até este momento estamos apenas trabalhando com objetos escalares, ou seja, com um único valor. Agora em diante iremos conhecer estruturas de armazenamento de dados em R.
- Dados: são as informações obtidas de uma unidade experimental ou *observacional*.
- Exemplo: 'Estes são tubos de aços produzidos na empresa XYZ com espessura de 1 cm e comprimento 80 cm.'

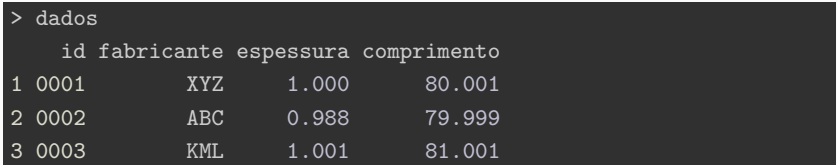

No R existem várias estruturas para armazenar dados. Desde de dados que podem ser modelados em uma tabela, quando dados de de natureza textual ou espacial. Abaixo é listado as estruturas mais comuns para iniciar na linguagem R.

- **Vetores**: c(), estrutura unidimensional;
- **Matrizes**: matrix(), estrutura bidimensional;
- **Arranjos** (*arrays*): array(), é uma generalização de matriz, por exemplo, um cubo;
- **Listas**: list(), a estrutura de dados mais genérica do R;
- **Data frames**: data.frame(), caso especial de uma lista;

# **Vetores**

- **vetores**: um vetor é um sequência de dados do mesmo tipo ou classe. Ou seja, um vetor só pode conter valores númericos, ou lógicos, ou de caracteres.
- **Atenção**: nunca um vetor será composto por um valor numérico e lógico ao mesmo tempo.
- **Exemplo**: usando a função c() para criar um vetor. Esta função tem como argumento os elementos que irão compor o nosso vetor, e sua tarefa é concatenar todos os elementos em um único objeto.

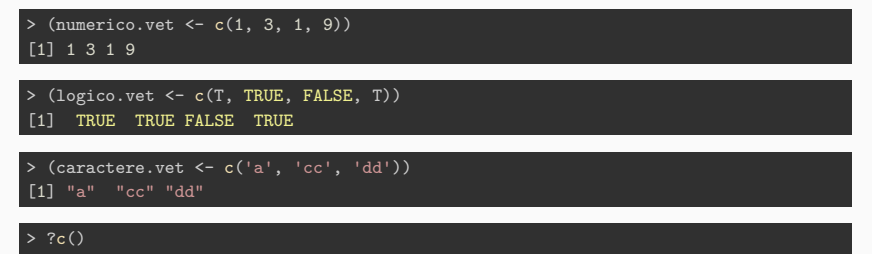

• **Tarefa:** encontra a classe de cada um dos objetos criados acima.

- Estas novas estruturas possuem alguns atributos que são de nosso interesse. Por exemplo, sua classe, comprimento do vetor, nomes de cada posição do vetor, etc.
- Para sabermos a classe de um objeto, já sabemos que basta aplicar a função class() no objeto.
- O comprimento de um vetor, ou quantos elementos este vetor possui, pode ser obtido através da função length().

```
> length(numerico.vet)
[1] 4
```
?length #consulte o help desta função

• O atributo de nomes de cada elemento pode ser acessado com a função names().

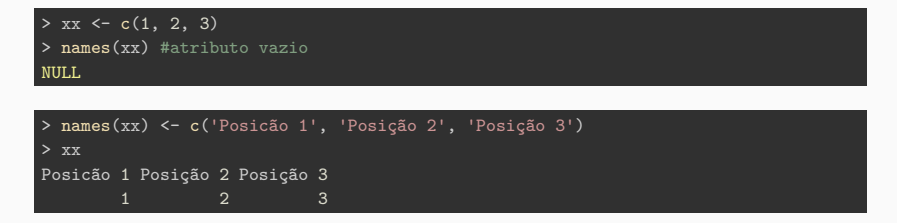

- Podemos combinar/concatenar vetores usando a mesma função c().
- **Exemplo**: vamos combinar os vetores vet1 e vet2 e armazenar em um terceiro objeto vet3.

> vet1 <- c( 10, 20, 30, 40) > vet2 <- c( 60, 70, 80, 90, 100, 110) > (vet3 <- c(vet1, vet2)) [1] 10 20 30 40 60 70 80 90 100 110

• **Tarefa**: tente c(vet2, vet1).

# **Criando vetores longos**

 $\blacksquare$  A entrada de dados diretamente no R não é recomendada, porém em alguns momentos é necessário criar alguns vetores grandes. Abaixo listamos algumas funções:

# **Funções rep() e seq()**

- rep(): replica os valores passados para a função.
- seq(): cria uma sequência, sendo possível controlar a que passo a sequência cresce.
- $\bullet$  : atalho para função seg(), quando queremos criar uma sequência que é incrementada por uma unidade.

```
> rep(x = c(1, 2, 3), each = 3)[1] 1 1 1 2 2 2 3 3 3
```

```
> rep(x = c(1, 2, 3), times = 3)[1] 1 2 3 1 2 3 1 2 3
```
- $\bullet$  each = XX, indica que cada elemento será repetido  $\overline{XX}$  vezes.
- $\bullet$  times = XX, indica que o vetor será repetido  $XX$  vezes.

• Criando um vetor usando a função seq().

```
> seq(from = 10, to = 110, by = 10) #lembra do vet3 <- c(vet1, vet2) ?
 [1] 10 20 30 40 50 60 70 80 90 100 110
```

```
> seq(from = 0, to = 1, length.out = 10)
 [1] 0.0000000 0.1111111 0.2222222 0.3333333 0.4444444 0.5555556 0.6666667 0.7777778
 [9] 0.8888889 1.0000000
```
- $\bullet$  A funcão seg(), cria um vetor que inicia from = INICIO e termina to = FIM.
- by =  $XX$ , indica que a sequência será construída de  $XX$  em  $XX$ .
- $\blacksquare$  length.out = XX, indica que o vetor terá exatamente o comprimento igual a XX.

**Agora é a sua vez**

# **Operações com vetores**

- Experimente digitar no R:
	- $\bullet$  x <- 1:5; y <- c(2:4, 1, 2)
	- $x == seq(1, 5, by = 1)$
	- $\bullet$  x < y

# **Operações com vetores**

- Experimente digitar no R:
	- $\bullet$  x <- 1:5; y <- c(2:4, 1, 2)  $x == seq(1, 5, by = 1)$  $\bullet$   $x < y$

# O que aconteceu?

# **Operações com vetores**

- O R também é conhecido por ser uma linguagem vetorizada. Por exemplo, no exercício anterior, quando comparamos  $x \leq y$ , o teste foi realizado para todo o vetor. Com isso, cada elemento do vetor  $x$  foi comparado com o seu respectivo par do vetor y.
- Outras operações também podem ser executadas, por exemplo:

 $> a < -1:5; b < -3:7$ > a + b #somando elemento a elemento > a - b #subtraindo elemento a elemento > a \* b #multiplicando elemento a elemento > a / b #dividindo elemento a elemento > a ^ b #exponeciando elemento a elemento

- Note que o resultado é sempre um vetor de mesmo comprimento que os vetores a e b.
- E se os vetores tivessem comprimentos diferentes?

• **Atenção**: quando realizamos as mesmas operações anteriores, porém com vetores de comprimentos diferentes.

 $>$  u  $\leftarrow$  c(10, 20, 30)  $> v < -1:9$  $\overline{u}$  +  $\overline{v}$ [1] 11 22 33 14 25 36 17 28 39

 $> w < -1:10$  $>$   $n + w$ Warning in  $u + w$ : longer object length is not a multiple of shorter object length [1] 11 22 33 14 25 36 17 28 39 20

• O acesso aos elementos de um vetor é realizado através do operador colchetes: **[ ]**.

# **vetor[INDICE]**

• Por exemplo, para acessar o índice (posição) 4 do vetor  $\mathbf{x}$ , basta fazer  $\mathbf{x}$ [4]

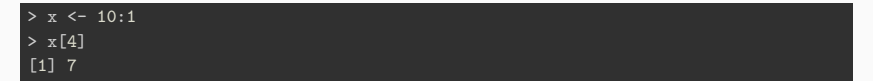

• Índice negativo: quando o sinal negativo é usado na frente do índice, o resultado é um vetor com o membro referente a este índice removido do vetor:

# **vetor[-INDICE]**

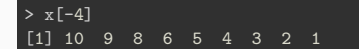
**Nota:** o vetor resultado da consulta pode ser armazenado e utilizado em outras análises, ou seja, a saída (*output*) do R também pode ser utilizada como dados de entrada!

```
> novo_x <- x [-5]
> length(x)
[1] 10
```
> length(novo\_x) [1] 9

## **Acessando elementos do vetor**

- Uma forma ainda mais interessante de acessar elementos de um vetor é utilizando os operadores lógicos.
- Esta forma também é chamada de filtro. Lembra que ao realizar uma operação lógica sobre um vetor, nós temos como output um outro vetor de TRUE e FALSE.
- Suponha que temos um vetor de idades e queremos selecionar apenas as idades acima de 35 anos.

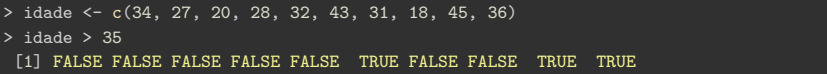

• Alguma sugestão?

## **Acessando elementos do vetor**

- Uma forma ainda mais interessante de acessar elementos de um vetor é utilizando os operadores lógicos.
- Esta forma também é chamada de filtro. Lembra que ao realizar uma operação lógica sobre um vetor, nós temos como output um outro vetor de TRUE e FALSE.
- Suponha que temos um vetor de idades e queremos selecionar apenas as idades acima de 35 anos.

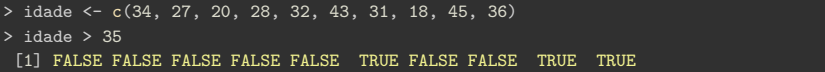

- Alguma sugestão?
- Basta fazermos vetor[operacao\_logica].

> idade[idade > 35] [1] 43 45 36

**Agora é a sua vez**

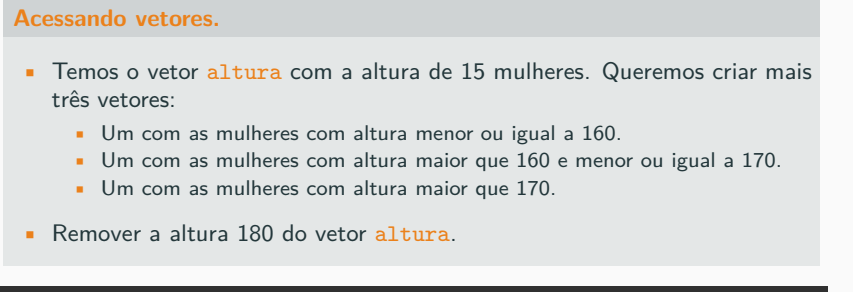

> altura <- c(150, 152, 145, 157, 167, 172, 175, 170, 165, 177, 162, 180, 160, 155, 147)

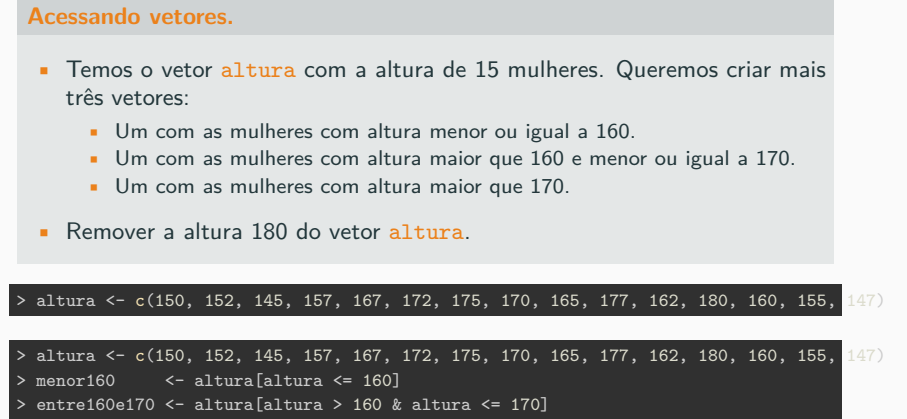

```
> maior170 <- altura[altura > 170]
```

```
> #removendo 180
```

```
> altura[altura != 180]
```
[1] 150 152 145 157 167 172 175 170 165 177 162 160 155 147

#### **Algumas funções que são aplicadas sobre vetores**

- mean(x): média
- $\bullet$  sd(x): desvio padrão
- $\sin(x)$ : mínimo
- $max(x)$ : máximo
- $\blacksquare$  range(x): vetor com mínimo e máximo
- $sum(x)$ : soma todos os elementos
- $\exp(x)$ : exponencia todos os elementos
- $\bullet$  sqrt $(x)$ : raiz quadrada
- $\log(x)$ : logarítmo natural

#### **Matrizes**

- **matriz**: é uma coleção de vetores lado a lado, em que cada vetor tem exatamente o mesmo comprimento e são da mesma classe. Cada linha ou coluna de uma matriz individualmente será um vetor.
- Exemplo de uma matriz com 2 linhas e 3 colunas:

$$
A = \left[ \begin{array}{rrr} 2 & 4 & 3 \\ 1 & 5 & 7 \end{array} \right]
$$

#### **Matrizes**

- **matriz**: é uma coleção de vetores lado a lado, em que cada vetor tem exatamente o mesmo comprimento e são da mesma classe. Cada linha ou coluna de uma matriz individualmente será um vetor.
- Exemplo de uma matriz com 2 linhas e 3 colunas:

$$
A = \left[ \begin{array}{rrr} 2 & 4 & 3 \\ 1 & 5 & 7 \end{array} \right]
$$

• Representando esta matriz no R:

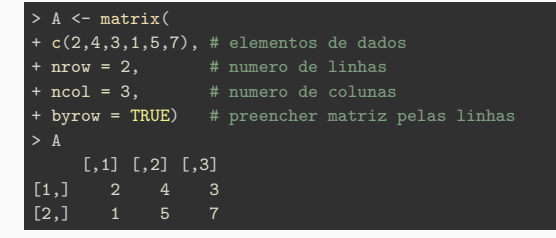

## **Acessando elementos de uma matriz**

 $\bullet$  O elemento na linha m da coluna n da matriz A pode ser acessado pela expressão  $A[m,n]$ :

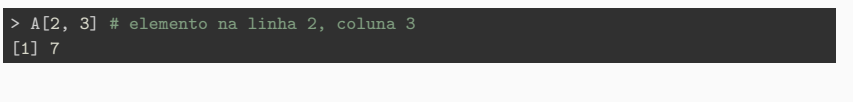

A linha m inteira de A pode ser extraída por  $A[m, ]$ 

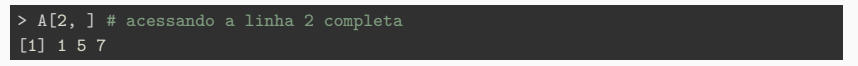

A coluna n inteira de A pode ser extraída por  $A$ [, n]

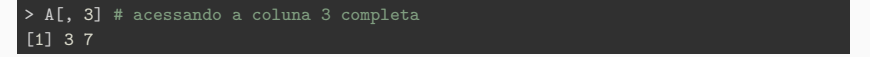

• Podemos também extrair mais de uma linha ou coluna por vez:

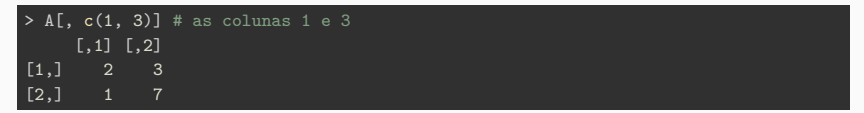

#### **Matriz: atributos**

- As matrizes também possuem seus atributos: nomes das linhas, nomes das colunas, número de linha e colunas.
- rownames(): atribui e acessa os nomes das linhas
- colnames(): atribui e acessa os nomes das colunas
- nrow(): retorna o número de linhas da matriz
- ncol(): retorna o número de colunas da matriz
- dim(): retorna o número de linhas e colunas da matriz

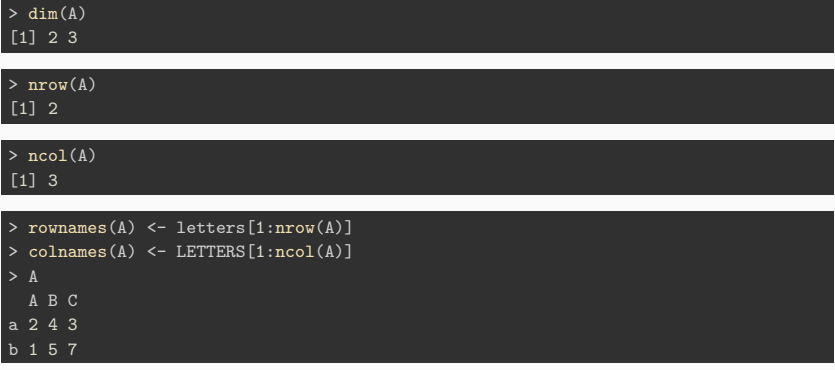

- Assim como os vetores, as matrizes também pode ser concatenadas/combinadas usando as funções:
- cbind(): concatena matrizes lado a lado, ou por colunas
- $\bullet$  rbind(): concatena matrizes empilhando-as, ou por linhas
- Ambas funções podem concatenar vetores e então resultar em uma matriz, como no exemplo abaixo.

```
> Segunda <- c(23, 29, 27, 28, 25)
> Terça \leq c(21, 24, 29, 31, 21)
> Quarta <- c(24, 26, 25, 27, 31)
> Quinta <- c(21, 27, 32, 21, 21)
> Sexta <- c(22, 33, 27, 24, 33)
> Sábado <- c(30, 28, 25, 24, 20)
> Domingo <- c(21, 21, 20, 30, 26)
>
> dias_uteis <- cbind(Segunda, Terça, Quarta, Quinta, Sexta)
> final_de_semana <- cbind(Sábado, Domingo)
```
• Agora vamos concatenar as duas matrizes com a função cbind():

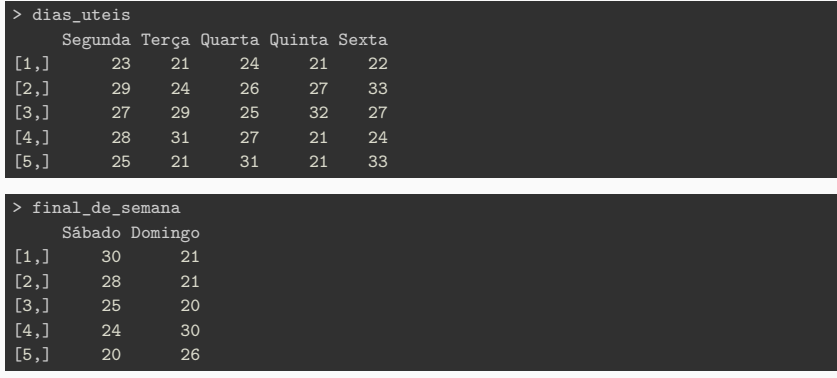

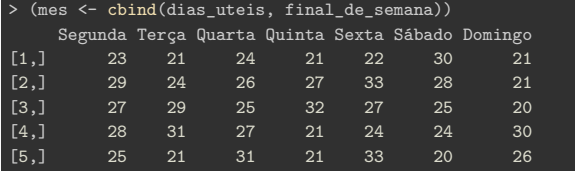

• Podemos concaternar (empilhar) usando a função rbind():

```
> matriz1 \leq matrix(1:8, nrow = 2, ncol = 4)
> matriz2 \leq matrix(1:16, nrow = 4, ncol = 4)
> (matriz_rbind <- rbind(matriz1, matriz2))
    [0,1] [0,2] [0,3] [0,4][1,] 1 3 5 7
[2,] 2 4 6 8
[3,] 1 5 9 13
[4,] 2 6 10 14
[5,] 3 7 11 15
[6,] 4 8 12 16
```
• A matrizes também podem ser acessadas usando os nomes das linhas e colunas:

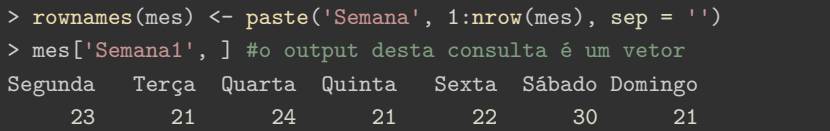

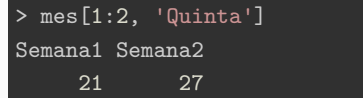

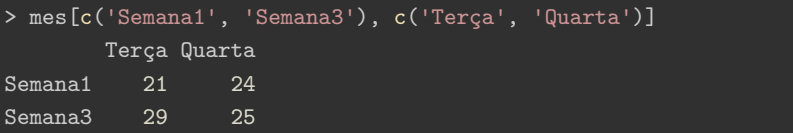

**Agora é a sua vez**

#### **Acessando matrizes**

- Considere a matriz mes e calcule:
	- A média da coluna Quarta.
	- A desvio-padrão da Semana3.
	- A média de cada uma dos dias da semana.

```
• Dica: colMeans()
```

```
> mean(mes[, 'Quarta'])
[1] 26.6
```

```
> sd(mes['Semana3', ])
[1] 3.735289
```
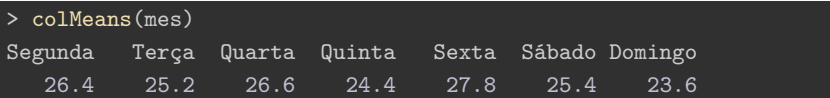

#### **Algumas funções que são aplicadas sobre matrizes**

- Todas as funções que são aplicadas em vetores.
- $\bullet$  colMeans $(x)$ : média de cada coluna
- rowMeans(x): média de cada linha
- $\text{colSums}(x)$ : soma de cada coluna
- $\bullet$  rowSums $(x)$ : soma de cada linha

**•** Lista é a estrutura de dados mais genérica do  $R$ , pois ela comporta vetores e matrizes de diferentes classes.

```
> num <- c(2, 3, 5)
> car <- letters[1:5]
> logi <- c(TRUE, FALSE, TRUE, FALSE, FALSE)
> x <- list(num, car, logi, 10)
> x
[[1]]
[1] 2 3 5
[[2]]
[1] "a" "b" "c" "d" "e"
[[3]]
[1] TRUE FALSE TRUE FALSE FALSE
[[4]]
[1] 10
```
• Note que os vetores são de classes e tamanhos diferentes.

## **Acessando elementos de uma lista**

• Para acessar uma parte da lista usa-se o operador colchetes simples **[ ]**.

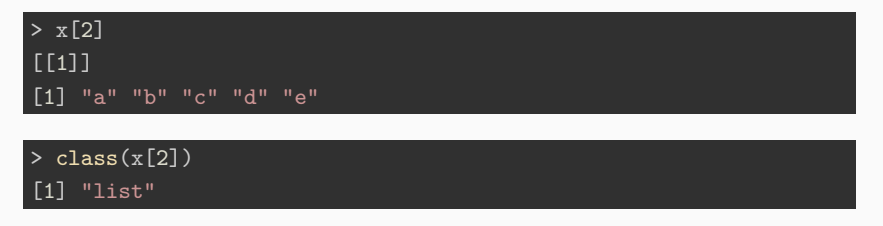

- Note que usar o colchetes simples, o objeto retornado é da classe list().
- Para acessar os valores armazenados em uma posição da lista temos que usar os colchetes duplos **[[ ]]**

# $> x$ [[2]] [1] "a" "b" "c" "d" "e"

## $>$  class(x[[2]])

[1] "character"

• Podemos modificar seu conteúdo diretamente:

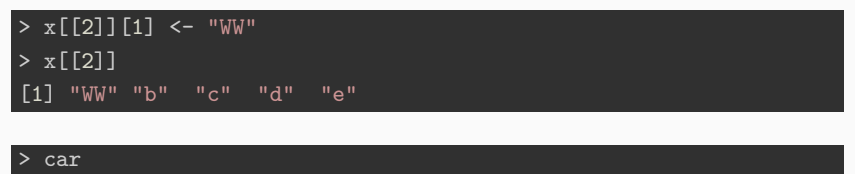

# [1] "a" "b" "c" "d" "e"

• Note que o vetor car foi apenas utilizado para construir a lista  $x$ , com isso ao alterar x, não estamos alterando os valores de car.

## **Nomes de membros de listas**

• Podemos atribuir nomes aos membros de uma lista.

```
> compras <- list(pc = c("notebook", "desktop"), ano = c(1998, 2005, 2005)> compras
$pc
[1] "notebook" "desktop"
$ano
[1] 1998 2005 2008 2012
```
> names(compras) #nome de cada elemento da lista [1] "pc" "ano"

• Note o símbolo **\$** no output acima. Este mesmo símbolo pode ser utilizado para acessar uma posicão da lista.

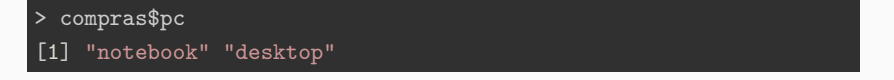

#### **Outras formas de acessar uma lista**

• Usando o nome para acessar:

> compras[["pc"]] [1] "notebook" "desktop"

• Usando um vetor para acessar multiplas posições:

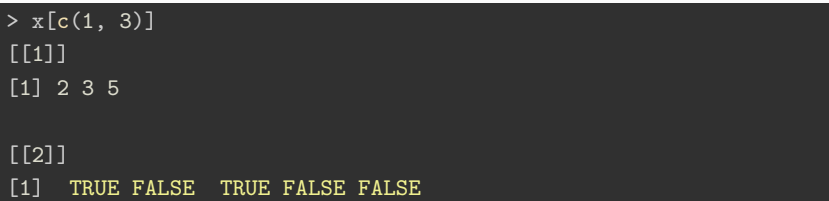

• Atribuindo nomes ao membros da lista:

```
> names(x)
NULL
```

```
> names(x) <- c('numeros', 'caractere', 'logico', 'escalar')
> x[c('numeros', 'caractere')]
$numeros
[1] 2 3 5
$caractere
[1] "WW" "b" "c" "d" "e"
```
• Um data frame é uma lista de vetores de igual comprimento.

```
> nomes <- c('Joao', 'Lara', 'Manoel', 'Pedro', 'Denise')
> idade <- c(30, 43, 21, 34, 25)
> sexo <- c('M', 'F', 'M', 'M', 'M')
> (df <- data.frame(nomes, idade, sexo, stringsAsFactors = F))
  nomes idade sexo
1 Joao 30 M
2 Lara 43 F
3 Manoel 21 M
4 Pedro 34 M
5 Denise 25 M
```
• Como data.frame é um caso especial de uma lista, logo todas as formas de acessar uma lista podem ser usadas com um data.frame.

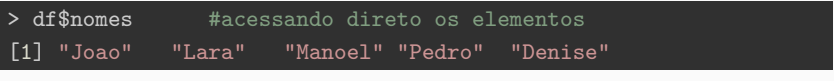

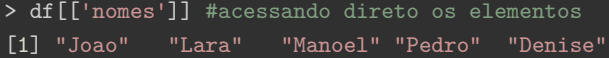

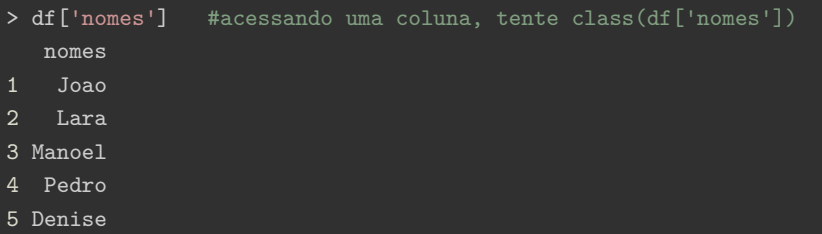

• Podemos usar também a mesma forma de acessar matrizes.

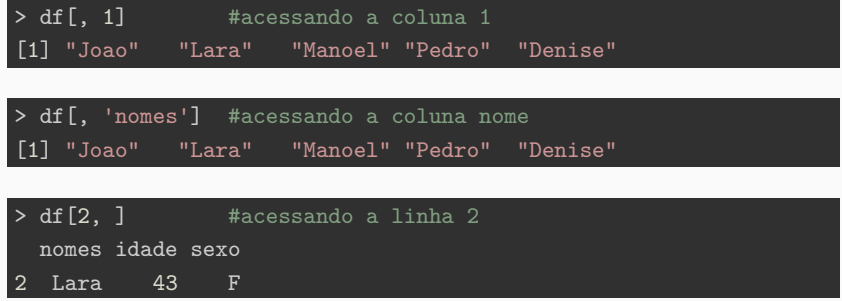

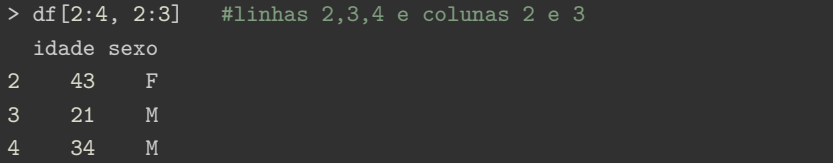

#### **Algumas funções que são aplicadas sobre data.frame**

- head $(x)$ : aprensenta as primeiras 6 linhas
- $\bullet$  str(x): estrutura do data.frame
- $\blacksquare$  summary(x): resumo do data.frame

# **data.frame: funções**

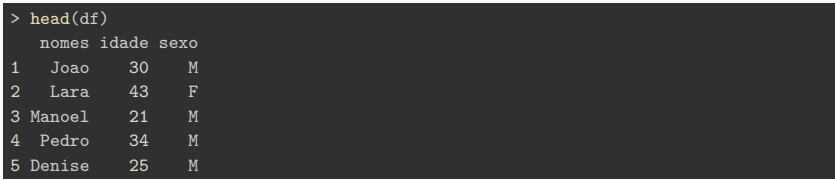

#### $>$  str(df)

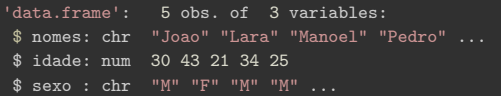

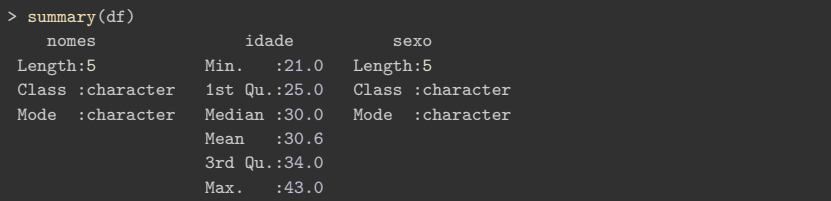

**Agora é a sua vez**

#### **Trabalhando com data.frame**

- Carregue o data.frame mtcars usando a função data(mtcars).
- ?mtcars conheça a base de dados.
- Utilize as funções str(), summary() e head().
- Cacule a média para cada uma das colunas.

**Módulo III: Loops e condições**

## **Loops: for()**

- Loops são replicações de uma mesma tarefa para diferentes valores.
- O R possui três opções de loops: for, while, repeat
- **Sintaxe:**

#### **Estrutura do for**

```
for(var in seq) {
tarefa que depende de var
...
}
```
• A ideia é que o valor do objeto var vai variar de acordo com vetor seq. Por exemplo:

```
> for(i in 1:3) {
    print(i)+ }
[1] 1[1] 2
[1] 3
```
## **Loops: for()**

• Exemplo calculando o desvio-padrão de cada variável do mtcars.

```
> desvio <- numeric(ncol(mtcars)) #definindo um vetor numerico
> for(cc in 1:ncol(mtcars)) {
   desvio[cc] <- sd(mtcars[, cc])
```
• Ou, podemos passar um vetor de caracteres.

```
> desvio2 <- numeric(ncol(mtcars)) #definindo um vetor numerico
> names(desvio2) <- names(mtcars)
>
> for(cc in names(mtcars)) {
   desvio2[cc] \leftarrow sd(mtcars[, cc])+ }
> desvio == desvio2
 mpg cyl disp hp drat wt qsec vs am gear carb
TRUE TRUE TRUE TRUE TRUE TRUE TRUE TRUE TRUE TRUE TRUE
```
• **Sintaxe:**

**Estrutura do while**

while(VERDADEIRO) {

executa a tarefa

...

}

• **Exemplo**:

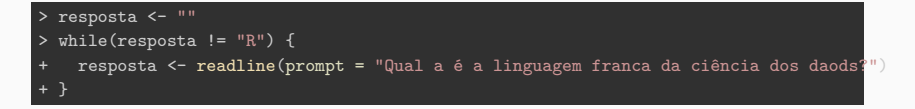

# **Loops: repeat**

• **Sintaxe:**

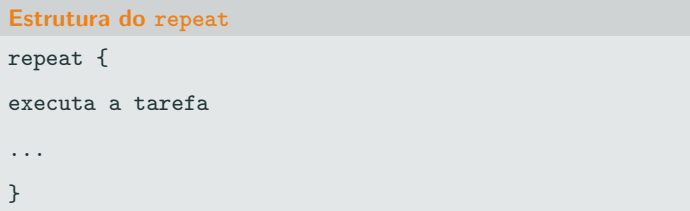

#### • **Exemplo**:

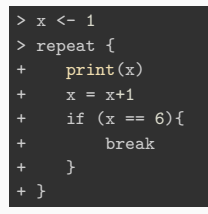

• Note o comando if()
## **Condições**

- No R existe duas principais formas de usar condições: if  $()$  {}else{} e ifelse().
- **Sintaxe:**

**Estrutura do if()**

if(condicao) {

executa ESTA tarefa se a condicao for verdadeira

} else {

caso contrário execute este OUTRA tarefa

}

#### • **Exemplo**:

```
> for(i in 1:10) {
 if(i > 7) {
  print(i)+ }
[1] 8
[1] 9
[1] 10 91
```
- A função ifelse(teste, sim, nao) avalia o teste para cada entrada do vetor e executa uma tarefa se for verdadeira ou outra caso contrário.
- **•** Versão vetorizada do tradicional  $if()$  { } else { }.
- **Exemplo**:

```
> nomes <- c('Joao', 'Lara', 'Manoel', 'Pedro', 'Denise')
> idade <- c(30, 43, 21, 34, 25)
> sexo <- c('M', 'F', 'M', 'M', 'M')
> df <- data.frame(nomes, idade, sexo, stringsAsFactors = F)
> (df$sexo <- ifelse(df$sexo == 'M', 'Masculino', 'Feminino'))
[1] "Masculino" "Feminino" "Masculino" "Masculino" "Masculino"
```
**Módulo IV: Lendo dados de arquivos no formato texto**

- Arquivo de texto: arquivo de texto plano, sem qualquer formatação especial, e pode ser visualizado em qualquer editor de texto simples.
- Para leitura de arquivo texto iremos usar a função read.table().

```
> args(read.table)
function (file, header = FALSE, sep = " " ", quote = " \ " " ", dec = " . "numerals = c("allow.loss", "warn.loss", "no.loss"), row.names,
    col.names, as.is = !stringsAsFactors, na.strings = "NA",
    colClasses = NA, nrows = -1, skip = 0, check. name = TRUE.
    fill = !blank.lines.skip, strip.white = FALSE, blank.lines.skip = TRUE,
    comment.char = "#", allowEscapes = FALSE, flush = FALSE,
    stringsAsFactors = default.stringsAsFactors(), fileEncoding = "",
    encoding = "unknown", text, skipNul = FALSE)
NULL
```
> ?read.table()

• Ler um banco de dados com colunas separadas por vírgulas e ponto como separador decimal.

```
> dados <- read.table(file = "../data/reg3.csv",
                    sep = ",", #separador
                    dec = ".", #decimal
                    header = TRUE) #cabeçalho com o nome das variaveis
```
- file: caminho com o nome do arquivo a ser importado.
- **sep:** caractere separador das variáveis (colunas) (Ex.: vírgula)
- dec: caractere para casas decimais (Ex.: ponto)
- header: se o arquivo contem o nome das variáveis (TRUE)

**Agora é a sua vez**

#### **Importando dados de arquivo texto**

- Importar o banco de dados "data/Dados\_VSB/Dados\_Fic\_Enf.csv", onde os campos estão separados por ; e . como separador decimal.
- Quantas colunas e linhas tem este data.frame?
- Suponha que temos um banco de dados, onde os missing são representados por 99 e 9999 e queremos que o R entenda estes são NA. "Missing" é tratado como uma constante própria no  $R$ , esta constante é NA.
- Ler o banco de dados sem avisar o R quem so os missings.

 $>$  idh99  $\leq$  read.table("../data/idh.csv", sep = ";", dec = ".",head

• Ler o banco de dados utilizando o parâmetro na strings.

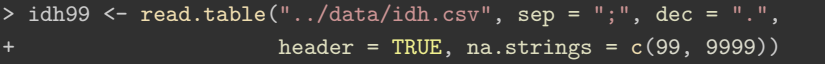

- Para salvar um arquivo texto no R tem a mesma lógica da leitura.
- Usaremos a função write.table().

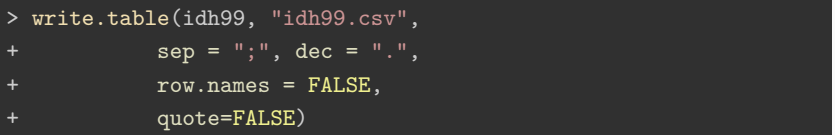

- row.names: não inserir o nome das linhas no arquivo de saída.
- quote: não colocar aspas nas variáveis do tipo character.

• A função read.csv() são para bases de dados em que os campos são separados por vírgula e as casas decimais separadas por ponto.

#### > reg3 <- read.csv("../data/reg3.csv")

- A função read.csv2() são para bancos de dados em que os campos são separados por ponto e vírgula e as casas decimais separadas por vírgula.
- Para exportar os arquivos também temos casos particulares para a função write.table(). Sendo elas, write.csv() e write.csv2().
- Para importar planilhas do Excel para o  $R$  devemos utilizar o pacote readxl.
- > #install.package(readxl)
- > library(readxl)
- > dados excel <- read excel(path = 'data/datasets.xlsx', sheet =
- > ?read\_excel
	- path: caminho para a planilha de dados
	- sheet: nome ou número da aba na planilha

**Módulo V: Funções**

**Definições básicas**

## **Para que serve uma função?**

- Existem procedimentos que são repetidos diversas vezes em um *script*
	- Encontrar o maior/menor valor em uma lista
	- Encontrar a média de cada coluna de uma matriz
	- Fazer o resumo estatístico de uma variável
	- ...
- Nestes casos é possível automatizar o processo através de uma função
- Com isso o código fica mais enxuto, simples e legível
- Outro ponto positivo é que dada uma alteração na função não é necessário alterar o código em diversos pontos

```
Estrutura de uma função
```

```
NomeDaFuncao <- function(arg1, arg2, ...){
procedimento1
...
procedimenton
return(resultado)
}
```
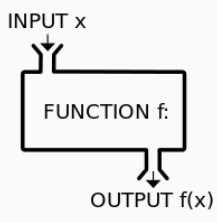

Uma função é composta basicamente de três partes:

**Partes de uma função**

- body: Representa os procedimentos que a função executa
- formals: Representa os argumentos de input da função
- environment: Representa o ambiente em que a função está definida

Considere a seguinte função de exemplo:

```
> produto \leftarrow function(x, n){
    + resultado <- n*x
    return(resultado)
```
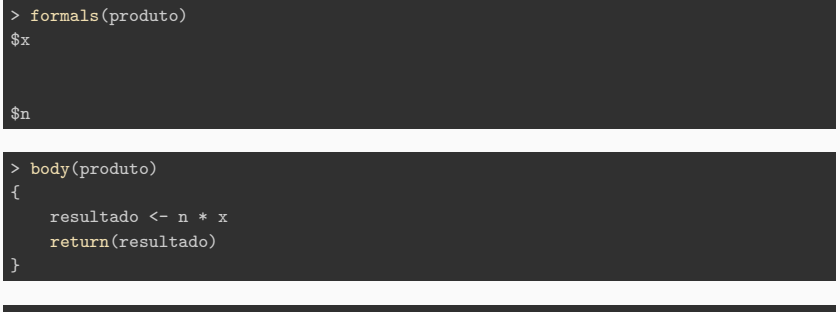

> environment(produto) <environment: R\_GlobalEnv>

#### **Funções do ambiente global (criadas pela usuário)**

> environment(produto) # Ambiente global <environment: R\_GlobalEnv>

#### **Funções relacionadas à algum pacote.**

> environment(ggplot2::ggplot) # Pacote ggplot2

<environment: namespace:ggplot2>

#### **Funções primitivas não possuem um ambiente dentro do R.**

> environment(sum) # Função primitiva NULL

```
> divisores <- function(x = 10){
    resposta \leftarrow rep(0, x-1)for(i in 2:(x-1))resposta[i-1] < - ifelse(x)\n{i} = 0, 1, 0)
    divisores \leq which(resposta == 1)+1
    if(resposta[1] == 1){par impar <- "Par"
   + }else{
     par_impar <- "Ímpar"
    return(list(div = divisors, par\_impar = par\_impar))
```

```
> divisores(x = 4)
$div
[1] 2
$par_impar
[1] "Par"
```
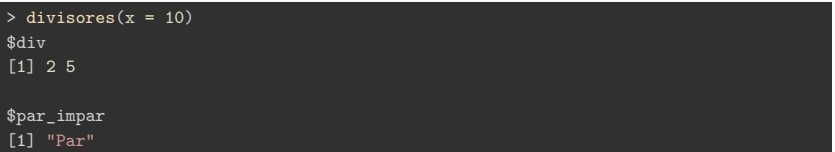

> environment(produto) <environment: R\_GlobalEnv>

# **Funções do R base**

Lista de todas as funções do R (base):

▶ Funções do R-base

- A base do R conta com muitas funções matemáticas
- Além disso existem funções para:
	- Manipulação de dados numéricos
	- Manipulação de dados textuais
	- Manipulação de datas
	- ...
- Grande parte das funções são vetorizadas
- Exemplos:
	- log(), sqrt(), cos(), sin(), factorial(), ...

Variáveis criadas dentro de uma função não são acessadas no ambiente global

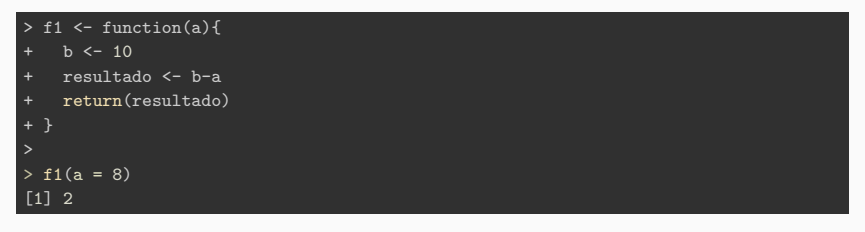

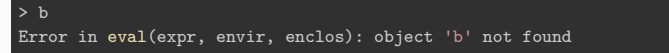

Ou seja, as variáveis estão definidas apenas dentro do escopo da função

Qual o resultado da seguinte função:

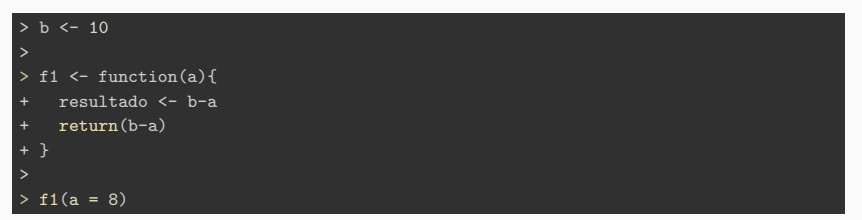

Qual o resultado da seguinte função:

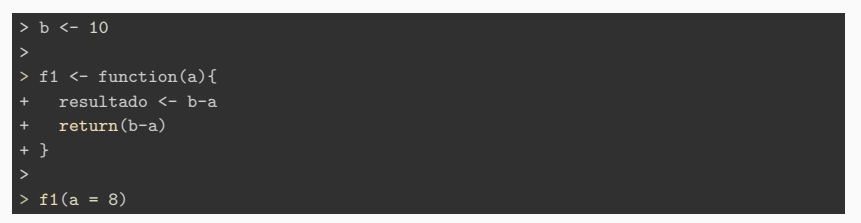

[1] 2

Qual o resultado da seguinte função:

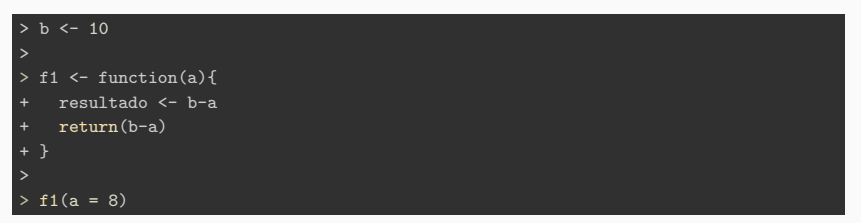

[1] 2

Uma variável não definida mas utilizada dentro de uma função é procurada no ambiente global!!!

Para atualizar um objeto do escopo global de dentro da uma função utiliza-se o operador '<<-'

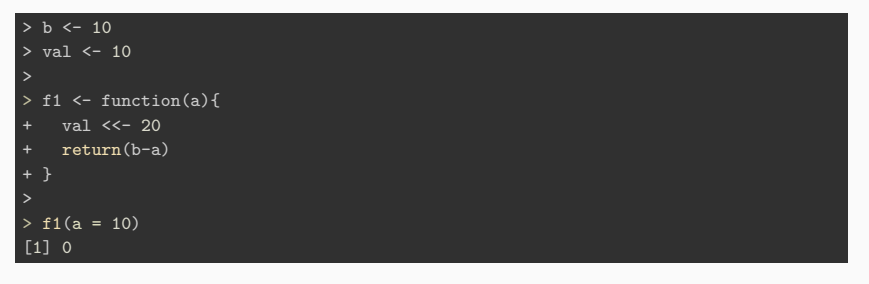

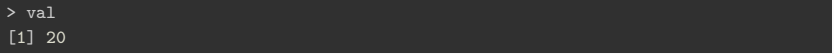

**Agora é a sua vez**

### **Criando uma função**

Crie uma função que recebe um vetor numérico de qualquer tamanho e retorna uma lista contendo:

- O tamanho do vetor (função length())
- A soma do vetor (função sum())
- Se o tamanho do vetor for par:
	- Retornar o primeiro elemento
- Se o tamanho do vetor for ímpar:
	- Retornar o último elemento

```
> RetornaLista <- function(x){
+ tam \leftarrow length(x)+ soma \leftarrow sum(x)par \leftarrow (tam)\%2 == 0)+ if(par){
      elemento \leftarrow x[1]
+ } else{
      elemento <- x[tam]
    resultado < - list(tamanho = tam,some = soma,elemento = elemento)return(resultado)
```
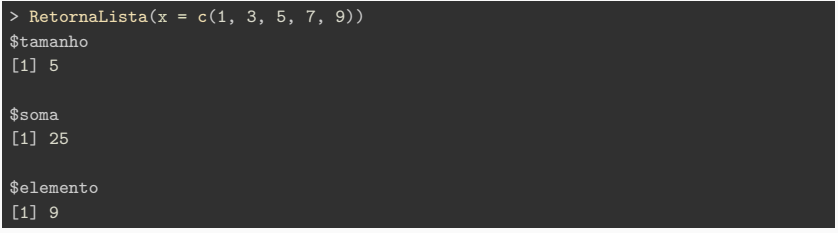

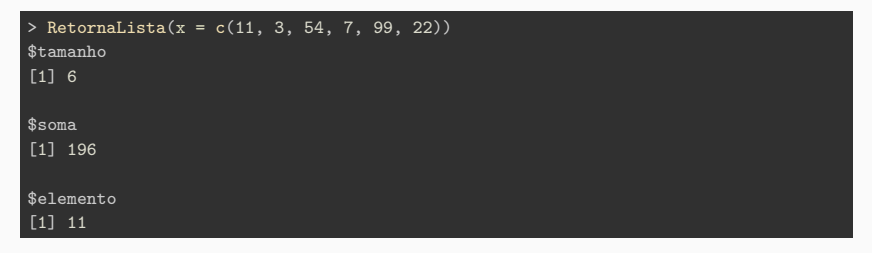

**Operadores**

Operadores também são funções, porém podem ser utilizadas de duas formas diferentes:

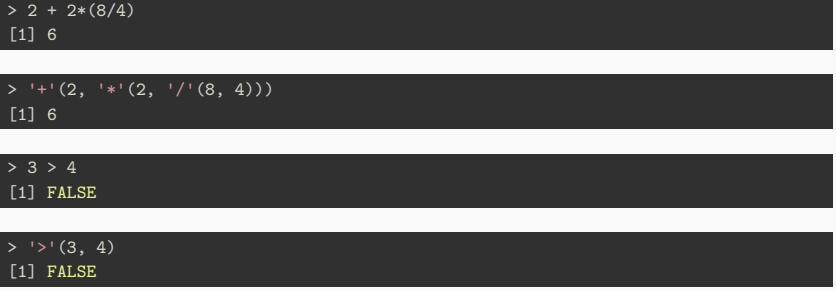

O mesmo vale para outras funções básicas

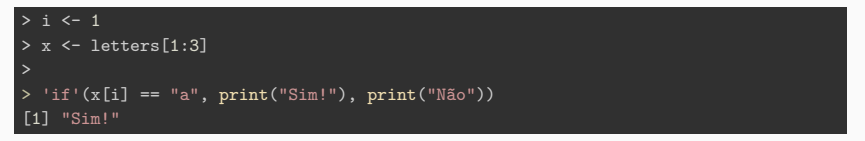

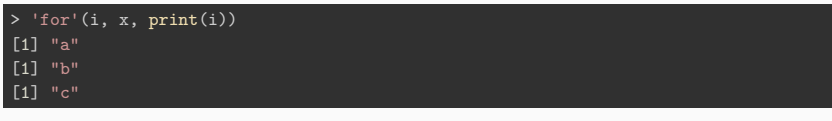

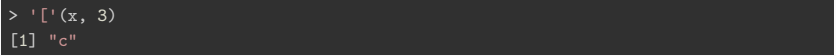

#### Para criar um operador basta criar uma função entre percentuais '%funcao%'

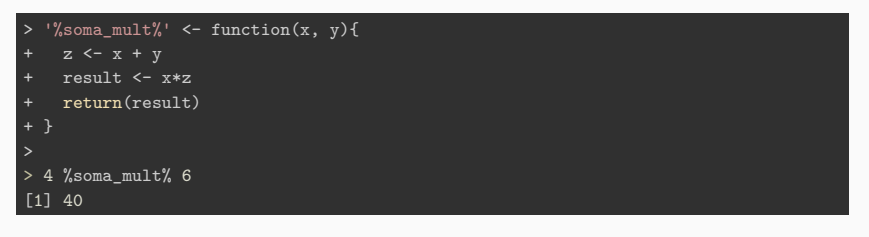

> 10 %soma\_mult% 2 [1] 120

**Tipos de** *inputs*

As funções em R podem receber qualquer tipo de estrutura (argumentos, caracteres, listas e até mesmo outras funções)

```
> ApplyFunc2List <- function(lista, funcao){
    dimensao <- length(lista)
    resultado <- rep(0, dimensao)
    for(i in 1:dimensao){
      + resultado[i] <- funcao(lista[[i]])
+ }
    return(resultado)
+ }
> lista \leftarrow list(a = c(1, 2, 3), b = c(4, 5, 6))
>
> ApplyFunc2List(lista = lista, funcao = function(x) x[1])
[1] 1 4
```
Quando criamos uma função com diversos parâmetros é necessário definir o valor de cada um deles…

```
> raiz <- function(pNum, pRaiz)
+ {
    pNum<sup>^</sup>(1/pRaiz)
+ }
> raiz(pNum = 4)
Error in raiz(pNum = 4): argument "pRaiz" is missing, with no default
```
Porém, nem sempre necessitamos alterar todos os parâmetros de uma função. Nestes casos, podemos criar parâmetros padrões que só são alterados quando o usuário solicita.

```
> raiz <- function(pNum, pRaiz = 2)
+ {
    pNum<sup>^</sup>(1/pRaiz)
>
> raiz(pNum = 4)
[1] 2
```

```
> raiz(pNum = 4)
[1] 2
> raiz(pNum = 4, pRaiz = 2)
[1] 2
> raiz(pNum = 4, pRaiz = 15)
[1] 1.096825
> raiz(pNum = 4, pRaiz = 100)
[1] 1.013959
```
Muitas vezes utilizamos funções secundárias para criação de uma função. Quando o interesse não são os parâmetros da função secundária podemos utilizar o argumento '...'

```
> SalvaBase <- function(file, ...){
   data(cars)
   write.table(x = cars, file = file, ...)
   return("A base foi salva com sucesso")
+ }
>
> SalvaBase(file = "../data/cars.csv",
            sep = ";", dec = ".")
[1] "A base foi salva com sucesso"
```
Desta forma o código fica mais enxuto e mais flexível para o usuário.

**Tipos de** *outputs*

Os *outputs* podem ser os mais variados possíveis, podendo retornar um único resultado ou diversos (através de uma lista). Além disso, os resultados podem ser de diferentes tipos (listas, matrizes, funções, …).

```
> RetornaObjetos <- function(ncol, nrow){
   matrix < - matrix(0, ncol = ncol, nrow = nrow)
   lista \leftarrow list(ncol = ncol, nrow = nrow)funcao <- function(ncol, nrow){ncol*nrow}
   return(list(matrix = matrix,lista = lista,funcao = funcao)
```

```
> RetornaObjetos(ncol = 4, nrow = 1)
$matriz
   [,1] [,2] [,3] [,4]
[1,] 0 0 0 0$lista
$lista$ncol
[1] 4
$lista$nrow
[1] 1
$funcao
function (ncol, nrow)
   ncol * nrow
}
<environment: 0x444fe80>
```
**Mensagens de erro**

A funcão warning $()$  serve para auxiliar o programadr nos casos em que ocorrem pequenos imprevistos. Esses imprevistos não param o programa, porém é importante que o usuário tenha atenção e saiba que os resultados subsequentes podem conter erros.

```
> log(-1)Warning in log(-1): NaNs produced
[1] NaN
```
Uso:

```
> calcula razao \leq function(x, y){
     if(y == 0){
       \text{warning}("y = 0 \rightarrow \text{Divisão por zero}!")
    return(x/y)
```

```
> calcula_razao(x = 10, y = 10)
[1] 1
```

```
> calcula_razao(x = 10, y = 5)
[1] 2
```

```
> calcula_razao(x = 10, y = 10e-10)
[1] 1e+10
```

```
> calcula_razao(x = 10, y = 0)
Warning in calcula_razao(x = 10, y = 0): y = 0 -> Divisão por zero!
[1] Inf
```
A função stop pode ser utilizada para tornar suas funções mais robustas e trazer mais informações aos usuários. O objetivo desta função é parar o processo dado algum evento e retornar uma mensagem de informação.

Exemplo:

```
> nchar function <- function(char){
   if(!is.character(char)){
      stop("O input deve ser um caracter")
   return(nchar(char))
  + }
 nchar function(char = "VSB")
[1] 3
```
> nchar function(char = 10) Error in nchar\_function(char =  $10$ ): 0 input deve ser um caracter

Em alguns problemas práticos erros são esperados, pois, nem sempre é possível prever todos as possibilidades de erros. Neste caso salvar um arquivo contendo os erros e *warnings* obtidos é muito útil e interessante. Podemos configurar o R para salvar um log de erros:

```
> funcao_erro <- function() {
     cat(geterrmessage(), file = "../data/error.txt",append = T)
> options("error" = funcao_erro)
>
> 1 + "2"Error in 1 + "2": non-numeric argument to binary operator
```
**Agora é a sua vez**

## **Criando uma função complexa**

Crie uma função com um argumento padrão e que recebe o argumento "...", essa função deve:

- Receber três vetores e montar uma matriz (cbind ou rbind)
- Caso a dimensão dos vetores seja diferente o programa deve parar
- Retornar a matriz construída
- Retornar um vetor com a soma de cada coluna

```
> RetornaSoma <- function(vet1 = rep(1, 5), vet2 = vet1,
                           vet3 = vet1.
    if(!(length(vet1) == length(vet2) &length(vet2) == length(vet3))stop("\n Os vetores não tem a mesma dimensão")
    matriz <- cbind(vet1, vet2, vet3)
    nCols < - ncol(matrix)soma\overline{\text{Cols}} <- rep(0, nCols)
    for(i in 1:nCols){
      somaCols[i] <- sum(matriz[,i])
    return(list(matrix = matrix,some = somaCols))
```

```
> RetornaSoma(vet1 = c(1,2,3), vet2 = c(4, 5, 6),
            vet3 = c(7, 8, 9), sep = ";", dec = "."')$matriz
   vet1 vet2 vet3
[1,] 1 4 7
[2,] 2 5 8
[3,] 3 6 9
$soma
[1] 6 15 24
```

```
> RetornaSoma(vet1 = c(1,2,3), vet2 = c(4, 5, 6),
             vet3 = c(7, 8), sep = ";", dec = ".")Error in RetornaSoma(vet1 = c(1, 2, 3), vet2 = c(4, 5, 6), vet3 = c(7, :Os vetores não tem a mesma dimensão
```
**Documentação de funções**

Para entender uma função, seus argumentos e seus *outputs* pode-se consultar a documentação das funções.

Normalmente estas documentações possuem exemplos que auxiliam no entendimento da função.

> help(merge) > > ?merge > > ??merge

Veja por exemplo a função '??expand.grid'